# 5910 Ethernet Gateway Module

# Hardware Manual

2/24/2017

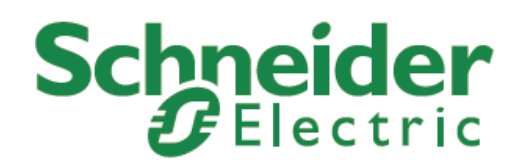

Copyright © 2014 - 2017 Schneider Electric Canada Inc.

All rights reserved.

The information provided in this documentation contains general descriptions and/or technical characteristics of the performance of the products contained herein. This documentation is not intended as a substitute for and is not to be used for determining suitability or reliability of these products for specific user applications. It is the duty of any such user or integrator to perform the appropriate and complete risk analysis, evaluation and testing of the products with respect to the relevant specific application or use thereof. Neither Schneider Electric nor any of its affiliates or subsidiaries shall be responsible or liable for misuse of the information contained herein. If you have any suggestions for improvements or amendments or have found errors in this publication, please notify us.

No part of this document may be reproduced in any form or by any means, electronic or mechanical, including photocopying, without express written permission of Schneider Electric.

All pertinent state, regional, and local safety regulations must be observed when installing and using this product. For reasons of safety and to help ensure compliance with documented system data, only the manufacturer should perform repairs to components.

#### **Trademarks**

Schneider Electric, ClearSCADA, SCADAPack, Solarpack, Realflo, Telepace, Telebus, SCADAServer, and Modbus are trademarks and the property of Schneider Electric SE, its subsidiaries and affiliated companies. All other trademarks are the property of their respective owners.

Microsoft and Windows are registered trademarks or trademarks of Microsoft Corporation in the United States and/or other countries.

#### **Address**

Schneider Electric Telemetry & Remote SCADA Solutions 415 Legget Drive, Suite 101, Kanata, Ontario K2K 3R1 Canada Direct Worldwide: +1 (613) 591-1943 Fax: +1 (613) 591-1022 Toll Free within North America: 1 (888) 267-2232 www.schneider-electric.com

### **Table of Contents**

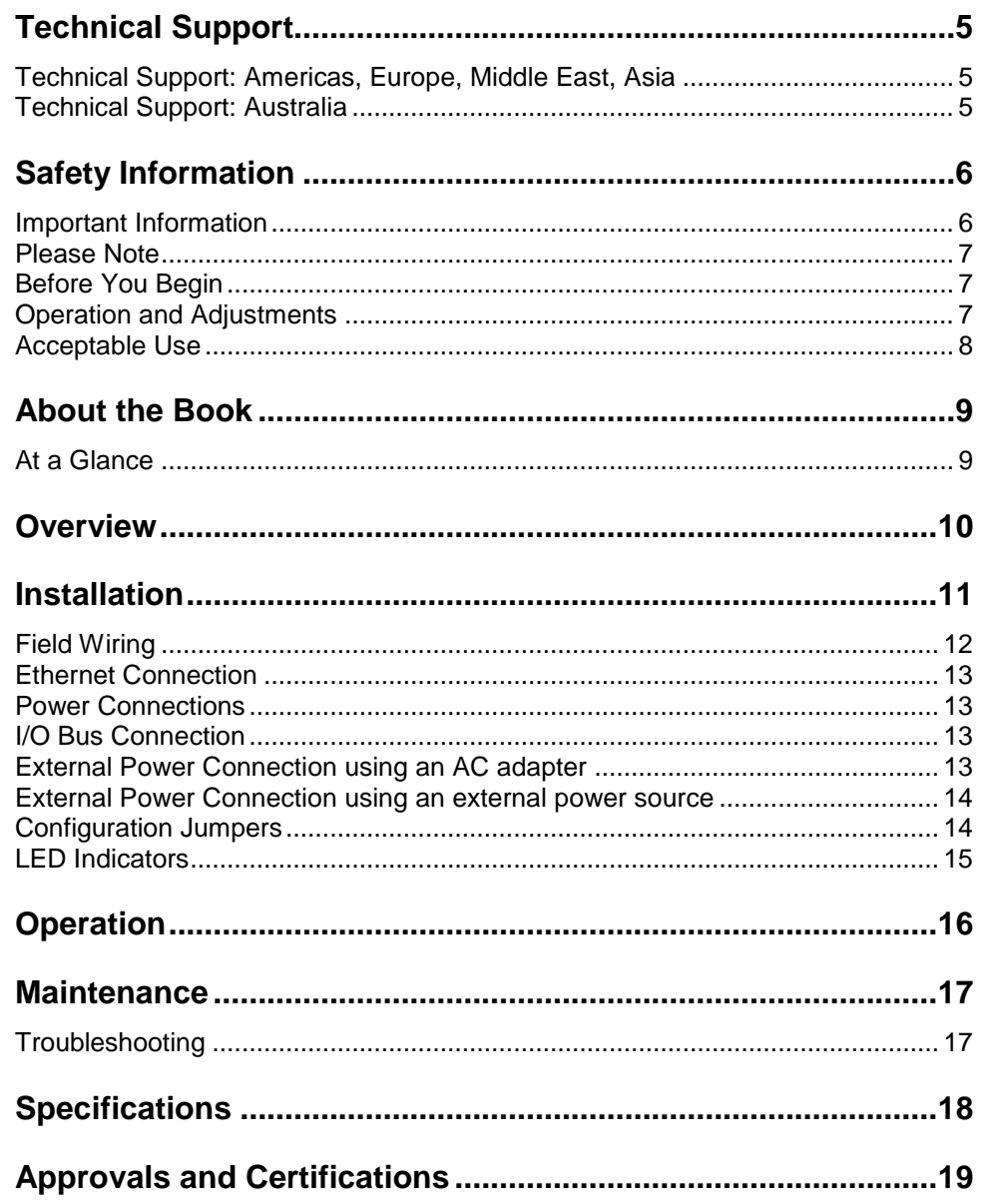

### **Index of Figures**

![](_page_3_Picture_37.jpeg)

#### <span id="page-4-0"></span>**Technical Support**

Questions and requests related to any part of this documentation can be directed to one of the following support centers:

#### <span id="page-4-1"></span>**Technical Support: Americas, Europe, Middle East, Asia**

Available Monday to Friday 8:00am – 6:30pm Eastern Time Toll free within North America 1-888-226-6876 Direct Worldwide +1-613-591-1943 Email [supportTRSS@schneider-electric.com](mailto:supportTRSS@schneider-electric.com)

#### <span id="page-4-2"></span>**Technical Support: Australia**

Inside Australia 1300 369 233 Email [au.help@schneider-electric.com](mailto:au.help@schneider-electric.com)

#### <span id="page-5-0"></span>**Safety Information**

#### <span id="page-5-1"></span>**Important Information**

**Read these instructions carefully and look at the equipment to become familiar with the device before trying to install, operate, service, or maintain it. The following special messages may appear throughout this documentation or on the equipment to warn of potential hazards or to call attention to information that clarifies or simplifies a procedure.**

![](_page_5_Picture_4.jpeg)

The addition of this symbol to a Danger or Warning safety message indicates that an electrical hazard exists, which will result in personal injury if the instructions are not followed.

![](_page_5_Picture_6.jpeg)

This is the safety alert symbol. It is used to alert you to potential personal injury hazards. Obey all safety messages that follow this symbol to avoid possible injury or death.

## **ADANGER**

**DANGER** indicates a hazardous situation which, if not avoided, **will result** in death or serious injury.

# **AWARNING**

**WARNING** indicates a hazardous situation which, if not avoided, **can result** in death or serious injury.

# **ACAUTION**

**CAUTION** indicates a potentially hazardous situation which, if not avoided, **can result** in minor or moderate injury.

# *NOTICE*

*NOTICE* is used to address practices not related to physical injury.

#### <span id="page-6-0"></span>**Please Note**

Electrical equipment should be installed, operated, serviced, and maintained only by qualified personnel. No responsibility is assumed by Schneider Electric for any consequences arising out of the use of this material.

A qualified person is one who has skills and knowledge related to the construction, installation and operation of electrical equipment and has received safety training to recognize and avoid the hazards involved.

#### <span id="page-6-1"></span>**Before You Begin**

Do not use this product on machinery lacking effective point-of-operation guarding. Lack of effective point-of-operation guarding on a machine can result in serious injury to the operator of that machine.

### **WARNING**

#### **EQUIPMENT OPERATION HAZARD**

- Verify that all installation and set up procedures have been completed.
- Before operational tests are performed, remove all blocks or other temporary holding means used for shipment from all component devices.
- Remove tools, meters, and debris from equipment.

**Failure to follow these instructions can result in death or serious injury.**

Follow all start-up tests recommended in the equipment documentation. Store all equipment documentation for future reference.

Test all software in both simulated and real environments.

Verify that the completed system is free from all short circuits and grounds, except those grounds installed according to local regulations (according to the National Electrical Code in the U.S.A, for instance). If high-potential voltage testing is necessary, follow recommendations in equipment documentation to help prevent accidental equipment damage.

#### <span id="page-6-2"></span>**Operation and Adjustments**

The following precautions are from the NEMA Standards Publication ICS 7.1- 1995 (English version prevails):

- Regardless of the care exercised in the design and manufacture of equipment or in the selection and ratings of components, there are hazards that can be encountered if such equipment is improperly operated.
- It is sometimes possible to misadjust the equipment and thus produce unsatisfactory or unsafe operation. Always use the manufacturer's instructions as a guide for functional adjustments. Personnel who have

access to these adjustments should be familiar with the equipment manufacturer's instructions and the machinery used with the electrical equipment.

 Only those operational adjustments actually required by the operator should be accessible to the operator. Access to other controls should be restricted to help prevent unauthorized changes in operating characteristics.

#### <span id="page-7-0"></span>**Acceptable Use**

SCADAPack controllers and expansion modules are intended for use in monitoring and controlling non-critical equipment only. They are not intended for safety-critical applications.

### **AWARNING**

#### **UNACCEPTABLE USE**

Do not use SCADAPack controllers and expansion modules as an integral part of a safety system. These devices are not safety products.

**Failure to follow these instructions can result in death or serious injury.**

# **ACAUTION**

#### **EQUIPMENT OPERATION HAZARD**

When devices are used for applications with technical safety requirements, the relevant instructions must be followed.

Use only Schneider Electric software or approved software with Schneider Electric hardware products.

**Failure to follow these instructions can result in minor or moderate injury.**

#### <span id="page-8-0"></span>**About the Book**

#### <span id="page-8-1"></span>**At a Glance**

#### **Document Scope**

This manual describes the operation and maintenance of the 5910 Ethernet Gateway module.

#### **Validity Notes**

This document is valid for all versions of the 5910 Ethernet Gateway module.

#### **Product Related Information**

## **AWARNING**

#### **UNINTENDED EQUIPMENT OPERATION**

The application of this product requires expertise in the design and programming of control systems. Only persons with such expertise should be allowed to program, install, alter and apply this product.

Follow all local and national safety codes and standards.

**Failure to follow these instructions can result in death or serious injury.**

#### **User Comments**

We welcome your comments about this document. You can reach us by e-mail at [supportTRSS@schneider-electric.com.](mailto:supportTRSS@schneider-electric.com)

#### <span id="page-9-0"></span>**Overview**

The Model 5910 Ethernet Switch is a five port unmanaged switch used to route Ethernet messages. It is easy to install and operate as no configuration is necessary. Once the Ethernet connections are made and the unit is powered up, the 5910 will begin to operate.

The 5910 mounts on a DIN rail and is powered from the 5V available in SCADAPack controllers and other 5000 systems. The 5910 can also be powered from 11-30Vdc sources such as 12Vdc batteries, 24Vdc power supplies or AC adapters. The 5910 is available with a desktop mounting option.

Applications include in-plant I/O and connectivity between SCADAPack controllers and operator workstations, other PLC devices and SCADA systems communications that uses 10BaseT (10 Mbps) or 100BaseT (100 Mbps) in an industrial environment.

<span id="page-9-1"></span>![](_page_9_Picture_5.jpeg)

**Figure 1: 5910 Ethernet Gateway Module**

#### <span id="page-10-0"></span>**Installation**

The 5910 Ethernet Switch is available in two standard versions, the model 5910 and the model 5910SA. The model 5910 is a standard 5000 module that connects to the system I/O Bus as an integrated part of a Schneider Electric system. The model 5910SA is a stand-alone version of the 5910 and is used with other devices such as personal computers. Both versions of the modem are identical in every respect except that the 5910SA has rubber feet for desktop mounting.

![](_page_10_Figure_3.jpeg)

<span id="page-10-1"></span>**Figure 2: 5910 Module Layout**

#### <span id="page-11-0"></span>**Field Wiring**

WARNING - SUBSTITUTION OF COMPONENTS MAY IMPAIR SUITABILITY FOR USE IN HAZARDOUS LOCATIONS.

AVERTISSEMENT - LA SUBSTITUTION DE COMPOSANTS PEUT AFFECTER LA CONVENANCE POUR UNE UTILISATION DANS DES EMPLACEMENTS DANGEREUX.

WARNING - EXPLOSION HAZARD - WHEN IN HAZARDOUS LOCATIONS, TURN OFF POWER BEFORE REPLACING OR WIRING MODULES.

AVERTISSEMENT – RISQUE D'EXPLOSION – DANS DES EMPLACEMENTS DANGEREUX, COUPEZ L'ALIMENTATION AVANT DE REMPLACER OU DE CÂBLER DES MODULES.

WARNING - do not connect/disconnect circuits unless area is known to be nonhazardous.

AVERTISSEMENT - Ne connectez/déconnectez pas les circuits à moins que la zone soit considérée non dangereuse.

Power, input and output (I/O) wiring must be in accordance with Class I, Division 2 wiring methods Article 501-4 (b) of the National Electrical Code, NFPA 70 for installations in the U.S. or as specified in Section 18-1J2 of the Canadian Electrical Code for installations within Canada and in accordance with the authority having jurisdiction.

The 5910 module has six connectors for field wiring. Refer to *[Figure](#page-10-1) 2: 5910 [Module](#page-10-1)* Layout for the location of these connectors.

 The five Ethernet connections are terminated at the RJ-45 modular jacks labeled Ports1 through 5. The RJ-45 modular jack pin-out is compatible with straight-through Ethernet cables and cross-over Ethernet cables. See the

- *Ethernet* [Connection](#page-12-0) section for more information.
- External power in the range of 11 to 30Vdc in maybe connected to pins 1 and 2 of P8. External power may come from any DC power source such as a 12V battery, 12Vdc AC adapter or 24Vdc power supply. See the *[Configuration](#page-14-1)  [Jumpers](#page-14-1)* section for setting J1 and the *[Specifications](#page-18-0)* for the current requirements.

<span id="page-12-0"></span>An AC adapter cannot be used in Hazardous Locations.

#### <span id="page-13-0"></span>**Ethernet Connection**

The Ethernet network connects to the RJ-45 modular jacks labeled Port1 through Port5. The RJ-45 jack mates with 8-pin connector and cable assemblies common to Ethernet 100Base-T applications. Use data quality, shielded, twisted pair cable.

Pins 1,2,3 and 6 are used. Pins 4,5,7, and 8 are not used. See *[Figure 3:](#page-13-4) 5910 [Ethernet RJ-45 Connection](#page-13-4)* for pin connections*.* The Ethernet RJ-45 ports are MDI/MDIX Auto crossover compatible. The allows the use of straight-through or cross-over cables.

![](_page_13_Figure_4.jpeg)

**Figure 3: 5910 Ethernet RJ-45 Connection**

#### <span id="page-13-4"></span><span id="page-13-1"></span>**Power Connections**

The 5910 module may be powered in any one of the following ways:

- 5Vdc applied to the 5910 from the I/O Bus.
- 11-30Vdc applied to the 5910 on P8.

The 5910 module is for use with Class 2 output power supplies only.

#### <span id="page-13-2"></span>**I/O Bus Connection**

The 5910 module is normally powered through the connection to the system I/O Bus. The 5910 module is connected to the system I/O Bus using a cable connected to P1 or P2. Refer to the **System Configuration Guide** for complete information on the system I/O Bus cabling. A jumper link is installed in the bottom or "Bus power 5V" position on J1.

#### <span id="page-13-3"></span>**External Power Connection using an AC adapter**

The 5910 Ethernet Switch can be powered using a 12Vdc AC adapter (Schneider Electric part number: TBUM297240). The AC adapter plugs into a 120Vac supply and provides 12Vdc to the 5910. A jumper link must be installed in the upper or "External Power 11-30V" position on J1.

Check that the AC adapter is not connected to the 120Vac supply.

- Locate connector P8 on the 5910 module. Refer to *Figure 2: 5910 Module* Layout for the location of P8.
- The output cable end should be factory installed on a four position removable terminal block. The negative output connects to pin 1 and the positive output connects to pin 2. Pins 3 and 4 are not used.
- Insert the terminal block into onto connector P8.
- Plug the AC adapter into a 120Vac supply.

The 12Vdc adapter connection cannot be used in Hazardous Locations.

#### <span id="page-14-0"></span>**External Power Connection using an external power source**

The 5910 Ethernet Switch can be powered using 11-30Vdc power source such as a 24Vdc power supply. A jumper link is installed in the upper or "External Power 11-30V" position on J1.

A Class 2 power source must be connected to the External Power 11-30Vdc input on P8.

- Check that the power source is off.
- Locate connector P8 on the 5910 module. Refer to *Figure 2: 5910 Module* Layout for the location of P8.
- Connect the power source outputs to the terminal block. The negative output connects to pin 1 and the positive output connects to pin 2. Pins 3 and 4 are not used.
- Insert the terminal block into onto connector P8.
- Turn the power source on.

#### <span id="page-14-1"></span>**Configuration Jumpers**

The 5910 Ethernet Switch uses a single configuration jumper link for selecting the input power source.

![](_page_14_Picture_165.jpeg)

#### <span id="page-15-0"></span>**LED Indicators**

The 5910 module has 11 LEDs to indicate module operation and status. The SCADAPack controllers cannot disable the power to these LEDs.

![](_page_15_Picture_54.jpeg)

#### <span id="page-16-0"></span>**Operation**

The 5910 is a layer 2, five port unmanaged switch. No programming or configuration is required to use the 5910. Once the Ethernet connections are made and the 5910 is powered it will begin to operate. Unlike an Ethernet hub that broadcasts incoming messages to every port, the 5910 Ethernet Switch will route messages only out of the appropriate port. Both 10BaseT (10 Mbps) and 100BaseTx (100 Mbps) can be used on any of the ports. These ports will auto0sense the speed and accommodate cross-over or straight-through cables.

#### <span id="page-17-0"></span>**Maintenance**

This module requires no routine maintenance. If the module is not functioning correctly, contact [Schneider Electric](#page-4-0) Technical Support for more information and instructions for returning the module for repair.

#### <span id="page-17-1"></span>**Troubleshooting**

![](_page_17_Picture_65.jpeg)

### <span id="page-18-0"></span>**Specifications**

![](_page_18_Picture_205.jpeg)

![](_page_18_Picture_206.jpeg)

### <span id="page-19-0"></span>**Approvals and Certifications**

![](_page_19_Picture_103.jpeg)